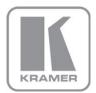

# KRAMER ELECTRONICS LTD.

# USER MANUAL

MODEL:

# TP-578H

DGKat to HDMI Receiver

P/N: 2900-300189 Rev 2

# TP-578H DGKat to HDMI Receiver

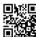

This guide helps you install and use your product for the first time. For more detailed information, go to http://bit.ly/k-prod-downloads to download the latest manual or scan the QR code on the left.

# Step 1: Check what's in the box

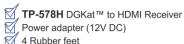

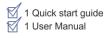

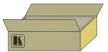

Save the original box and packaging materials in case your Kramer product needs to be returned to the factory

# Step 2: Install the TP-578H

Mount the device in a rack (using the optional RK-3T rack adapter available for purchase) or place it on a shelf.

# Step 3: Connect the input and outputs

Always switch off the power to all devices before connecting them to your TP-578H.

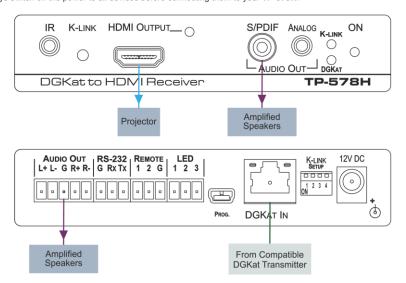

For best results, we recommend that you always use Kramer DGKat cables when connecting AV equipment to the TP-578H.

# Step 4: Set the DIP-switches

| # | Feature        | Function                                                           | Switch State                                                    |
|---|----------------|--------------------------------------------------------------------|-----------------------------------------------------------------|
| 1 | Lock EDID      | Locks the current EDID in memory                                   | On—Lock EDID (down)<br>Off—Normal EDID mode (default, up)       |
| 2 | Output timeout | Turns off the output after 5 minutes when there is no input signal | On—Timeout enabled<br>Off—Timeout disabled. Output always<br>on |
| 3 | For future use |                                                                    |                                                                 |
| 4 | For future use |                                                                    |                                                                 |

# Step 5: Connect the power

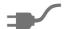

Connect the power adapter to the TP-578H and plug the adapter into the mains electricity.

# Contents

| 1                                                       | Introduction                                                     | 1        |
|---------------------------------------------------------|------------------------------------------------------------------|----------|
| 2                                                       | Getting Started                                                  | 2        |
| 2.1                                                     | Achieving the Best Performance                                   | 2        |
| 2.2                                                     | Safety Instructions                                              | 2        |
| 2.3                                                     | Recycling Kramer Products                                        | 3        |
| 3                                                       | Overview                                                         | 4        |
| 3.1                                                     | Using TP cables                                                  | 5        |
| 4                                                       | Defining the TP-578H DGKat to HDMI Receiver                      | 6        |
| 5                                                       | Connecting the TP-578H                                           | 8        |
| 5.1                                                     | Connecting a Serial Controller to the TP-578H via RS-232         | 9        |
| 5.2                                                     | Connecting a Balanced/Unbalanced Stereo Audio Device             | 9        |
| 6                                                       | Operating the TP-578H                                            | 10       |
| 6.1                                                     | The K-Link Setup 4-way DIP-switch                                | 10       |
| 6.2                                                     | Locking the EDID                                                 | 10       |
| 6.3                                                     | Setting the Output Timeout                                       | 10<br>11 |
| 6.4<br>6.5                                              | Setting the Active or Passive Data K-Link Mode LED Operation     | 11       |
| 7                                                       | Wiring the TP RJ-45 Ethernet Connector                           | 13       |
|                                                         | •                                                                | 14       |
| 8                                                       | Technical Specifications                                         | 14<br>14 |
| 8.1                                                     | Default Communication Parameters                                 |          |
| 9                                                       | Default EDID                                                     | 15       |
| 10                                                      | Protocol 3000                                                    | 17       |
| 10.1                                                    | Kramer Protocol 3000 Syntax                                      | 17       |
| 10.2                                                    | Kramer Protocol 3000 Commands                                    | 20       |
| Figu                                                    | ıres                                                             |          |
| Figure                                                  | 1: TP-578H DGKat to HDMI Receiver Front Panel                    | 6        |
|                                                         | 2: TP-578H DGKat to HDMI Receiver Rear Panel                     | 7<br>8   |
| Figure 3: Connecting the TP-578H DGKat to HDMI Receiver |                                                                  |          |
|                                                         | 4: Balanced Stereo Audio Connection                              | 9        |
|                                                         | 5: Unbalanced Stereo Audio Output Connection 6: TP Pinout Wiring | 9<br>13  |
| rigure                                                  | o. IF FINOUL WHITING                                             | 13       |

TP-578H – Contents

# 1 Introduction

Welcome to Kramer Electronics! Since 1981, Kramer Electronics has been providing a world of unique, creative, and affordable solutions to the vast range of problems that confront video, audio, presentation, and broadcasting professionals on a daily basis. In recent years, we have redesigned and upgraded most of our line, making the best even better!

Our 1,000-plus different models now appear in 14 groups that are clearly defined by function: GROUP 1: Distribution Amplifiers; GROUP 2: Switchers and Routers; GROUP 3: Control Systems; GROUP 4: Format/Standards Converters; GROUP 5: Range Extenders and Repeaters; GROUP 6: Specialty AV Products; GROUP 7: Scan Converters and Scalers; GROUP 8: Cables and Connectors; GROUP 9: Room Connectivity; GROUP 10: Accessories and Rack Adapters and GROUP 11: Sierra Video Products; GROUP 12: Digital Signage; and GROUP 13: Audio, and GROUP 14: Collaboration.

Congratulations on purchasing your Kramer DigiTOOLS<sup>®</sup> **TP-578H** *DGKat to HDMI Receiver*, which is ideal for the following typical applications:

- Boardrooms and classrooms
- Multimedia applications

# 2 Getting Started

We recommend that you:

- Unpack the equipment carefully and save the original box and packaging materials for possible future shipment
- Review the contents of this user manual.

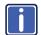

Go to <a href="http://www.kramerelectronics.com/support/product\_downloads.asp">http://www.kramerelectronics.com/support/product\_downloads.asp</a> to check for up-to-date user manuals, application programs, and to check if firmware upgrades are available (where appropriate).

# 2.1 Achieving the Best Performance

To achieve the best performance:

- Use only good quality connection cables (we recommend Kramer DGKat, high-performance, high-resolution cables) to avoid interference, deterioration in signal quality due to poor matching, and elevated noise levels (often associated with low quality cables)
- Do not secure the cables in tight bundles or roll the slack into tight coils
- Avoid interference from neighboring electrical appliances that may adversely influence signal quality
- Position your Kramer TP-578H DGKat to HDMI Receiver away from moisture, excessive sunlight and dust

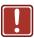

This equipment is to be used only inside a building. It may be connected only to other equipment that is installed inside a building.

# 2.2 Safety Instructions

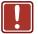

Caution: No operator serviceable parts inside the unit

Warning: Use only the Kramer Electronics input power wall

adapter that is provided with the unit.

Warning: Disconnect the power and unplug the unit from the wall

before installing

# 2.3 Recycling Kramer Products

The Waste Electrical and Electronic Equipment (WEEE) Directive 2002/96/EC aims to reduce the amount of WEEE sent for disposal to landfill or incineration by requiring it to be collected and recycled. To comply with the WEEE Directive, Kramer Electronics has made arrangements with the European Advanced Recycling Network (EARN) and will cover any costs of treatment, recycling and recovery of waste Kramer Electronics branded equipment on arrival at the EARN facility. For details of Kramer's recycling arrangements in your particular country go to our recycling pages at <a href="http://www.kramerelectronics.com/support/recycling/">http://www.kramerelectronics.com/support/recycling/</a>.

# 3 Overview

The high quality **TP-578H** *DGKat to HDMI Receiver* accepts a DGKat TP (Twisted Pair) signal from a compatible Kramer DGKat transmitter and decodes it into the following signals:

- HDMI
- IR
- S/PDIF digital audio
- Balanced and unbalanced audio
- RS-232

The device is designed to be used in conjunction with any Kramer DGKat switcher or transmitter, (for example, the **WP-577VH**).

#### The TP-578H features:

- HDCP support
- HDTV compatibility
- A system range of up to 70m (230ft) at 1080p and 1600 x 1200 on shielded
   BC-DGKat623 cable (see Section 3.1)
- HPD—Hot Plug Detect signals from the display device to the source
- Equalization and reclocking of the data
- K-LINK compatibility
- Up to 4.95Gbps data rate (1.65Gbps per graphics channel)
- A DigiTOOLS<sup>®</sup> sized enclosure. Three devices can be mounted in a 1U rack space using the optional RK-3T adapter
- Lockable FDID
- PowerConnectPlus—A single connection to the transmitter or the receiver powers both units. The higher voltage PowerConnectPlus also powers regular PowerConnect devices via auto-negotiation

**Note**: The **TP-578H** can supply power to PowerConnect devices but can only be powered by PowerConnectPlus devices.

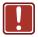

Warning:

Using a TP cable that is incorrectly wired may cause permanent damage to the device

The **TP-578H** supports a range of:

- Up to 90m (295ft) at 1080i, or up to 30m (98ft) at 1080p on shielded
   BC-DGKat524 cable
- Up to 90m (295ft) at 1080i, or up to 70m (230ft) at 1080p on shielded
   BC-DGKat623 cable
- Up to 100m (330ft) at 1080i or up to 90m (295ft) at 1080p on shielded
   BC-DGKat7a23 cable

**Note**: The transmission range depends on the signal resolution, the graphics card and the display used. The distance using non-Kramer CAT 6 and CAT 7a cables may not reach these ranges.

# 3.1 Using TP cables

Kramer engineers have developed special twisted pair cables to best match our digital twisted pair products; the Kramer **BC-DGKat524** (CAT 5 24 AWG), the Kramer **BC-DGKat623** (CAT 6 23 AWG), and the Kramer **BC-DGKat7a23** (CAT 7a 23 AWG) cables. These specially built cables significantly outperform regular CAT 5/CAT 6/CAT 7a cables.

Note: The TP-578H cannot work with unshielded cables.

TP-578H - Overview 5

# 4 Defining the TP-578H DGKat to HDMI Receiver

Figure 1 defines the front panel of the TP-578H.

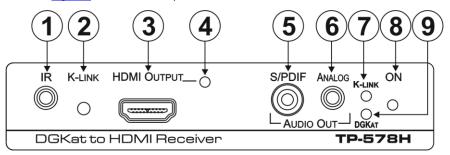

Figure 1: TP-578H DGKat to HDMI Receiver Front Panel

| # | Feature            |                                       | Function                                                                                                    |
|---|--------------------|---------------------------------------|----------------------------------------------------------------------------------------------------|
| 1 | IR 3.5mm Mini Jack |                                       | Connect to the IR blaster or sensor                                                                                                    |
| 2 | K-LINK Mode Button |                                       | Press to toggle between the active and passive data modes, (see <u>Section 6.4</u> ). The current data mode is indicated by the K-LINK LED, (see <u>K-LINK LED</u> )                                                                            |
| 3 | HDMI OU            | TPUT Connector                        | Connect to the HDMI acceptor, (see Section 5)                                                                                                    |
| 4 | HDMI OU            | TPUT LED                              | Lights green when there is a video acceptor present, (see Section 6.5.1)                                                                                                    |
| 5 | AUDIO              | S/PDIF Digital Audio<br>RCA Connector | Connect to the digital, stereo audio acceptor                                                                                                    |
| 6 | OUT                | ANALOG Audio<br>3.5mm Mini Jack       | Connect to the unbalanced, stereo audio acceptor                                                                                                    |
| 7 | K-LINK LE          | ED                                    | The LED indicates the current K-LINK data mode:  • Lights green when the device is in active data mode  • Lights red when the device is in passive data mode  To toggle the K-Link data mode, press the K-Link button, (see K-LINK Mode Button) |
| 8 | ONLED              |                                       | The LED indicates the power supply status:  • Lights green when the device receives adequate power  • Flashes red/green if there is not adequate power, (see Section 6.5.2)                                                                     |
| 9 | DGKat LED          |                                       | Lights green when the DGKat link to the transmitter is valid                                                                                                    |

Figure 2 defines the rear panel of the TP-578H.

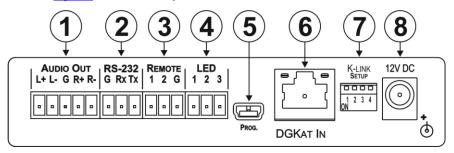

Figure 2: TP-578H DGKat to HDMI Receiver Rear Panel

| # | Feature                               | Function                                                                                                    |
|---|---------------------------------------|----------------------------------------------------------------------------------------------------|
| 1 | AUDIO OUT 5-way<br>Terminal Block     | Connect to the balanced, stereo audio acceptor (see Section 5.2)                                                                                  |
| 2 | RS-232 3-way Serial<br>Terminal Block | Connect to the RS-232 serial transmitter or receiver.  Note: Data is transmitted even in the absence of a video or audio signal (see Section 6.4) |
| 3 | REMOTE 3-way Terminal Block           | For future use                                                                                                    |
| 4 | LED 3-way Terminal Block              | For future use                                                                                                    |
| 5 | PROG. Mini USB<br>Connector           | For the use of Kramer service personnel only                                                                                                    |
| 6 | DGKat IN RJ-45 TP<br>Connector        | Connect to a compatible DGKat TP switcher/transmitter (for example, the WP-577VH)                                                                 |
| 7 | K-Link SETUP 4-way<br>DIP-switch      | For setting device functions, (see <u>Section 6.1</u> )                                                                                           |
| 8 | 12V DC Connector                      | Connect to the power adapter, center pin positive                                                                                                 |

# 5 Connecting the TP-578H

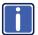

Always disconnect/switch off the power to all devices before connecting them to your **TP-578H**. After connecting your **TP-578H**, connect its power and then reconnect/switch on the power to the other devices.

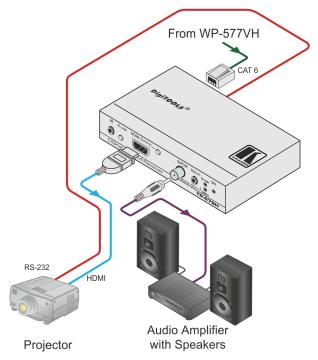

Figure 3: Connecting the TP-578H DGKat to HDMI Receiver

#### To connect the TP-578H as illustrated in the example in Figure 3:

- Connect the DGKat Out RJ-45 connector on the WP-577VH to the DGKat In RJ-45 connector on the TP-578H using STP cable (see <u>Section 3.1</u>).
- Connect the HDMI Output on the TP-578H to the HDMI acceptor, (for example, a projector).
- Connect the RS-232 3-way terminal block on the TP-578H to the RS-232 controlled device, (for example, a projector).

- Connect the Audio Out S/PDIF digital, RCA audio connector on the TP-578H to the audio acceptor, (for example, an audio amplifier with speakers).
- 5. Connect the power adapter to the **TP-578H** and to the mains electricity (not shown in Figure 3).

# 5.1 Connecting a Serial Controller to the TP-578H via RS-232

#### To connect a serial controller to the TP-578H:

- From the RS-232 9-pin D-sub serial port on the serial controller connect:
  - Pin 5 to the GND pin on the TP-578H RS-232 terminal block
  - Pin 3 to the RX pin on the **TP-578H** RS-232 terminal block
  - Pin 2 to the TX pin on the **TP-578H** RS-232 terminal block

# 5.2 Connecting a Balanced/Unbalanced Stereo Audio Device

<u>Figure 4</u> and <u>Figure 5</u> illustrate how to connect a balanced and unbalanced stereo audio device to the Audio Out 5-way terminal block.

Figure 4: Balanced Stereo Audio Connection

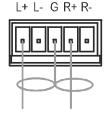

Figure 5: Unbalanced Stereo Audio Output Connection

# 6 Operating the TP-578H

# 6.1 The K-Link Setup 4-way DIP-switch

The Setup 4-way dip-switch lets you lock the EDID and set the output timeout. When a switch is down it is on and when it is up it is off.

| Switch<br># | Feature           | Function                                                             | Switch State                                              |
|-------------|-------------------|----------------------------------------------------------------------|-----------------------------------------------------------|
| 1           | Lock<br>EDID      | Locks the current EDID in memory                                     | On—Lock EDID (down) Off—Normal EDID mode (Default, up)    |
| 2           | Output<br>timeout | Turns off the output after 300 seconds when there is no input signal | On—Timeout enabled Off—Timeout disabled. Output always on |
| 3           | For future use    |                                                                      |                                                           |
| 4           | To rature use     |                                                                      |                                                           |

# 6.2 Locking the EDID

You can lock the current EDID to prevent the EDID from being updated automatically when a new display device is plugged in.

#### To lock the current EDID:

Set DIP-switch 1 to ON

**Note**: You can only modify the EDID using Protocol 3000 commands or the EDID Designer when DIP-switch 1 is on.

# 6.3 Setting the Output Timeout

You can set the output to be disabled when there is no input detected for 5 minutes or to be always on.

#### To enable the timeout:

Set DIP-switch 2 to ON

# 6.4 Setting the Active or Passive Data K-Link Mode

Note: Data is transmitted even in the absence of video and audio signals.

The **TP-578H** treats RS-232 data in either of the following manners:

- Active—The data are treated as Kramer Protocol 3000 commands and are processed by the microcontroller of the TP-578H
- Passive—The data is treated as raw data and is transmitted over the DGKat link with no processing

# To select the active or passive data mode:

 Press the K-Link mode button to toggle between the active and passive data modes.

When the K-Link LED on the front panel lights green, the device is in the active mode. When the K-Link LED lights red, the device is in the passive mode.

# 6.5 LED Operation

The LEDs on the front panel provide status information as detailed below.

### 6.5.1 HDMI Output LED

| HDMI Output LED Color                                    | HDMI Signal State                                           |  |
|----------------------------------------------------------|-------------------------------------------------------------|--|
| Solid green                                              | There is a video acceptor                                   |  |
| Flashes green for a few seconds, then lights solid green | There is an acceptor connected but it does not support HDCP |  |
| Off                                                      | No video acceptor connected                                 |  |

#### 6.5.2 DGKat LED

| DGKat LED Color | DGKat State                               |
|-----------------|-------------------------------------------|
| Solid green     | Valid DGKat link with a video signal      |
| Flashing green  | There is a DGKat link but no video signal |
| Off             | The DGKat link is not valid               |

# 6.5.1 K-Link LED

| K-Link LED Color | K-Link Mode  |
|------------------|--------------|
| Red              | Passive mode |
| Green            | Active mode  |

# 6.5.2 On LED

| On LED Color      | Power Status                                    |
|-------------------|-------------------------------------------------|
| Green             | Power is connected                              |
| Flashes green/red | The device is negotiating the power requirement |

# **7 Wiring the TP RJ-45 Ethernet Connector**

Connect/solder the cable shield to the RJ-45 connector shield at both ends of the cable.

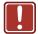

# Do not use a crossed TP cable with this product.

Using a TP cable that is incorrectly wired may cause permanent damage to the device.

Do not use unshielded TP cables with this product.

<u>Figure 6</u> defines the TP pinout using a straight pin-to-pin cable with RJ-45 connectors.

| EIA /TIA 568B |                |  |
|---------------|----------------|--|
| PIN           | Wire Color     |  |
| 1             | Orange / White |  |
| 2             | Orange         |  |
| 3             | Green / White  |  |
| 4             | Blue           |  |
| 5             | Blue / White   |  |
| 6             | Green          |  |
| 7             | Brown / White  |  |
| 8             | Brown          |  |
|               |                |  |
| Pair 1        | 4 and 5        |  |
| Pair 2        | 1 and 2        |  |
| Pair 3        | 3 and 6        |  |
| Pair 4        | 7 and 8        |  |

12345678 12345678 12457836

Figure 6: TP Pinout Wiring

# 8 Technical Specifications

| INPUTS:                            | 1 DGKat TP on an RJ-45 connector                         |
|------------------------------------|----------------------------------------------------------|
| OUTPUTS:                           | 1 HDMI on an HDMI connector                              |
|                                    | 1 S/PDIF digital audio on an RCA connector               |
|                                    | 1 Analog unbalanced stereo audio on a 3.5mm mini jack    |
|                                    | 1 Analog balanced stereo audio on a 5-way terminal block |
| PORTS:                             | 1 RS-232 serial port on a 3-way terminal block           |
|                                    | 1 IR port on a 3.5mm mini jack                           |
| BANDWIDTH:                         | Up to 4.95Gbps data rate (1.65Gbps per graphics channel) |
| COMPLIANCE WITH HDCP               | Supports HDCP                                            |
| STANDARD:                          |                                                          |
| INDICATOR LEDs:                    | HDMI OUTPUT, K-LINK, DGKAT, Power                        |
| POWER CONSUMPTION:                 | 12V DC, 900mA                                            |
| OPERATING TEMPERATURE:             | 0° to +40°C (32° to 104°F)                               |
| STORAGE TEMPERATURE:               | -40° to +70°C (-40° to 158°F)                            |
| HUMIDITY:                          | 10% to 90%, RHL non-condensing                           |
| DIMENSIONS:                        | 12.1cm x 6.99cm x 2.47cm (4.76" x 2.75" x 0.97") W, D, H |
| WEIGHT:                            | 0.35kg (0.77lbs) approx.                                 |
| INCLUDED ACCESSORIES:              | Power supply                                             |
| OPTIONS:                           | RK-3T 19" rack adapter                                   |
| Specifications are subject to chan | ge without notice at http://www.kramerelectronics.com    |

# 8.1 Default Communication Parameters

| RS-232          |         |
|-----------------|---------|
| Protocol 3000   |         |
| Baud Rate:      | 115,200 |
| Data Bits:      | 8       |
| Stop Bits:      | 1       |
| Parity:         | None    |
| Command Format: | ASCII   |

# 9 Default EDID

```
Monitor
 Model name..... TP-578H
 Manufacturer..... KMR
 Plug and Play ID..... KMR1200
 Serial number...... 505-709990100
 Manufacture date...... 2011, ISO week 255
 Filter driver..... None
 EDID revision...... 1.3
 Input signal type...... Digital
 Color bit depth...... Undefined
 Display type..... RGB Color
 Screen size...... 520 x 320 mm (24.0 in)
 Power management....... Standby, Suspend, Active off/sleep
 Extension blocs....... 1 (CEA-EXT)
 DDC/CI.....n/a
Color characteristics
 Default color space..... Non-sRGB
 Display gamma...... 2.20
 Red chromaticity...... Rx 0.674 - Ry 0.319
 Green chromaticity...... Gx 0.188 - Gy 0.706
 Blue chromaticity...... Bx 0.148 - By 0.064
 White point (default).... Wx 0.313 - Wy 0.329
 Additional descriptors... None
Timing characteristics
 Horizontal scan range.... 30-83kHz
 Vertical scan range..... 56-76Hz
 Video bandwidth...... 170MHz
 CVT standard...... Not supported
 GTF standard...... Not supported
 Additional descriptors... None
 Preferred timing...... Yes
 Native/preferred timing.. 1280x720p at 60Hz (16:10)
  Modeline......"1280x720" 74.250 1280 1390 1430 1650 720 725 730 750 +hsync +vsync
Standard timings supported
  720 x 400p at 70Hz - IBM VGA
   720 x 400p at 88Hz - IBM XGA2
  640 x 480p at 60Hz - IBM VGA
  640 x 480p at 67Hz - Apple Mac II
  640 x 480p at 72Hz - VESA
  640 x 480p at 75Hz - VESA
  800 x 600p at 56Hz - VESA
  800 x 600p at 60Hz - VESA
  800 x 600p at 72Hz - VESA
   800 x 600p at 75Hz - VESA
  832 x 624p at 75Hz - Apple Mac II
  1024 x 768i at 87Hz - IBM
  1024 x 768p at 60Hz - VESA
  1024 x 768p at 70Hz - VESA
1024 x 768p at 75Hz - VESA
  1280 x 1024p at 75Hz - VESA
  1152 x 870p at 75Hz - Apple Mac II
  1280 x 1024p at 75Hz - VESA STD
  1280 x 1024p at 85Hz - VESA STD
  1600 x 1200p at 60Hz - VESA STD
  1024 x 768p at 85Hz - VESA STD
  800 x 600p at 85Hz - VESA STD
  640 x 480p at 85Hz - VESA STD
  1152 x 864p at 70Hz - VESA STD
  1280 x 960p at 60Hz - VESA STD
EIA/CEA-861 Information
```

TP-578H - Default EDID

Revision number...... 3

```
IT underscan..... Supported
 Basic audio...... Supported
 YCbCr 4:4:4..... Not supported
 YCbCr 4:2:2..... Not supported
 Native formats...... 1
Detailed timing #2...... 1920x1080i at 60Hz (16:10)
 Modeline......"1920x1080" 74.250 1920 2008 2052 2200 1080 1084 1094 1124 interlace +hsync +vsync
 Detailed timing #3...... 1280x720p at 60Hz (16:10)
 Modeline......"1280x720" 74.250 1280 1390 1430 1650 720 725 730 750 +hsync +vsync
 Detailed timing #4...... 720x480p at 60Hz (16:10)
 Modeline......"720x480" 27.000 720 736 798 858 480 489 495 525 -hsync -vsync
CE audio data (formats supported)
 LPCM 2-channel, 16/20/24 bit depths at 32/44/48 kHz
CE video identifiers (VICs) - timing/formats supported
  1920 x 1080p at 60Hz - HDTV (16:9, 1:1)
  1920 x 1080i at 60Hz - HDTV (16:9, 1:1)
  1280 x 720p at 60Hz - HDTV (16:9, 1:1) [Native]
  720 x 480p at 60Hz - EDTV (16:9, 32:27)
  720 x 480p at 60Hz - EDTV (4:3, 8:9)
  720 x 480i at 60Hz - Doublescan (16:9, 32:27)
  720 x 576i at 50Hz - Doublescan (16:9, 64:45)
  640 x 480p at 60Hz - Default (4:3, 1:1)
 NB: NTSC refresh rate = (Hz*1000)/1001
CE vendor specific data (VSDB)
 IEEE registration number. 0x000C03
 CEC physical address..... 1.0.0.0
 Maximum TMDS clock...... 165MHz
CE speaker allocation data
 Channel configuration.... 2.0
 Front left/right...... Yes
 Front LFE..... No
 Front center..... No
 Rear left/right..... No
 Rear center..... No
 Front left/right center.. No
 Rear left/right center... No
 Rear LFE..... No
Report information
 Date generated...... 23-Nov-14
 Software revision...... 2.70.0.989
 Data source..... File
Operating system...... 6.1.7601.2. Service Pack 1
```

16 TP-578H - Default EDID

# 10 Protocol 3000

The **TP-578H** can be operated using serial commands from a PC, remote controller or touch screen using the Kramer Protocol 3000.

This section describes the:

- Kramer Protocol 3000 syntax (see Section 10.1)
- Kramer Protocol 3000 commands (see <u>Section 10.2</u>)

# 10.1 Kramer Protocol 3000 Syntax

# 10.1.1 Host Message Format

| Start | Address (optional) | Body    | Delimiter |
|-------|--------------------|---------|-----------|
| #     | device_id@         | Message | CR        |

### 10.1.1.1 Simple Command

Command string with only one command without addressing:

| Start | Body                                | Delimiter |
|-------|-------------------------------------|-----------|
| #     | Command SP Parameter_1,Parameter_2, | CR        |

# 10.1.1.2 Command String

Formal syntax with command concatenation and addressing:

| Start | Address    | Body                                                                       | Delimiter |  |  |
|-------|------------|----------------------------------------------------------------------------|-----------|--|--|
| #     | device_id@ | Command_1 Parameter1_1,Parameter1_2,  Command_2 Parameter2_1,Parameter2_2, | CR        |  |  |
|       |            | Command_3 Parameter3_1,Parameter3_2,                                       |           |  |  |

### 10.1.2 Device Message Format

| Start | Address (optional) | Body    | delimiter |
|-------|--------------------|---------|-----------|
| ~     | device_id@         | Message | CR LF     |

### 10.1.2.1 Device Long Response

#### Echoing command:

| Start | Address (optional) | Body                               | Delimiter |
|-------|--------------------|------------------------------------|-----------|
| ~     | device_id@         | Command SP [Param1 ,Param2] result | CR LF     |

 $\mathbf{CR}$  = Carriage return (ASCII 13 = 0x0D)

 $\overline{\mathbf{LF}}$  = Line feed (ASCII 10 = 0x0A)

 $\mathbf{SP} = \mathbf{Space} (\mathbf{ASCII} \ 32 = 0 \mathbf{x} 20)$ 

#### 10.1.3 Command Terms

#### Command

A sequence of ASCII letters ('A'-'Z', 'a'-'z' and '-').

Command and parameters must be separated by at least one space.

#### **Parameters**

A sequence of alphanumeric ASCII characters ('0'-'9','A'-'Z','a'-'z' and some special characters for specific commands). Parameters are separated by commas.

#### Message string

Every command entered as part of a message string begins with a **message** starting character and ends with a **message closing character**.

**Note**: A string can contain more than one command. Commands are separated by a pipe ('|') character.

#### Message starting character

'#' - For host command/query

'~' - For device response

**Device ID** (Optional, for K-NET)

K-NET Device ID followed by '@'

#### Query sign

'?' follows some commands to define a query request.

#### Message closing character

CR – For host messages; carriage return (ASCII 13)

CRLF – For device messages; carriage return (ASCII 13) + line-feed (ASCII 10)

### Command chain separator character

When a message string contains more than one command, a pipe ('|') character separates each command.

Spaces between parameters or command terms are ignored.

## 10.1.4 Entering Commands

You can directly enter all commands using a terminal with ASCII communications software, such as HyperTerminal, Hercules, etc. Connect the terminal to the serial or Ethernet port on the Kramer device. To enter **CR** press the Enter key. (**LF** is also sent but is ignored by command parser).

For commands sent from some non-Kramer controllers like Crestron, some characters require special coding (such as, /X##). Refer to the controller manual.

#### 10.1.5 Command Forms

Some commands have short name syntax in addition to long name syntax to allow faster typing. The response is always in long syntax.

# 10.1.6 Chaining Commands

Multiple commands can be chained in the same string. Each command is delimited by a pipe character ("|"). When chaining commands, enter the **message starting character** and the **message closing character** only once, at the beginning of the string and at the end.

Commands in the string do not execute until the closing character is entered.

A separate response is sent for every command in the chain.

# 10.1.7 Maximum String Length

64 characters

# 10.2 Kramer Protocol 3000 Commands

| Command     | Description                                                         |
|-------------|---------------------------------------------------------------------|
| #           | Protocol handshaking                                                |
| BUILD-DATE? | Read device build date                                              |
| CPEDID      | Copy EDID data from the output to the input EEPROM                  |
| DEF-RES?    | Assign custom defined scaled video output resolution to "vic" index |
| DISPLAY?    | Read if output is valid                                             |
| GEDID       | Read EDID data                                                      |
| HDCP-STAT?  | Get HDCP signal status                                              |
| HELP        | List of commands                                                    |
| KLINK_INF   | Set K-Link MCU direct mode                                          |
| KLINK_CLS   | Set K-Link data mode                                                |
| LDEDID      | Load EDID data                                                      |
| LDFW        | Load new firmware                                                   |
| MODEL?      | Read device model                                                   |
| NAME?       | Get machine (DNS) name                                              |
| PROT-VER?   | Read device protocol version                                        |
| RESET       | Reset device                                                        |
| SIGNAL?     | Read if input is valid                                              |
| SN?         | Read device serial number                                           |
| UPGRADE     | Execute firmware upgrade                                            |
| VERSION?    | Read device firmware version                                        |

| Command - #                                                             |                      | Command Type - System-mandatory |              |
|-------------------------------------------------------------------------|----------------------|---------------------------------|--------------|
| Command Name                                                            |                      | Permission                      | Transparency |
| Set:                                                                    | #                    | End User                        | Public       |
| Get:                                                                    | -                    | -                               | -            |
| Description                                                             |                      | Syntax                          |              |
| Set:                                                                    | Protocol handshaking | # CR                            |              |
| Get:                                                                    | -                    | -                               |              |
| Response                                                                | Response             |                                 |              |
| ~nn@spO                                                                 | <b>K</b> CR LF       |                                 |              |
| Parameters                                                              |                      |                                 |              |
|                                                                         |                      |                                 |              |
| Response Triggers                                                       |                      |                                 |              |
|                                                                         |                      |                                 |              |
| Notes                                                                   |                      |                                 |              |
| Use to validate the Protocol 3000 connection and get the machine number |                      |                                 |              |

| Command - BUILD-DATE                                                                                                    |                       | Command Type - System-mandatory |              |
|----------------------------------------------------------------------------------------------------|-----------------------|---------------------------------|--------------|
| Command Name                                                                                                    |                       | Permission                      | Transparency |
| Set:                                                                                                    | -                     | -                               | -            |
| Get:                                                                                                    | BUILD-DATE?           | End User                        | Public       |
| Description                                                                                                    | on                    | Syntax                          |              |
| Set:                                                                                                    | Get device build date | #BUILD-DATE CR                  |              |
| Get:                                                                                                    | -                     | -                               |              |
| Response                                                                                                    | •                     |                                 |              |
| ~nn@BUILD-DATEspdatesptimecrls                                                                                                    |                       |                                 |              |
| Parameters                                                                                                    |                       |                                 |              |
| date - Format: YYYY/MM/DD where YYYY = Year, MM = Month, DD = Day time - Format: hh:mm:ss where hh = hours, mm = minutes, ss = seconds |                       |                                 |              |
| Response Triggers                                                                                                    |                       |                                 |              |
|                                                                                                    |                       |                                 |              |
| Notes                                                                                                    |                       |                                 |              |
|                                                                                                    |                       |                                 |              |

| Command - CPEDID                                                                                                    |                                                        | Command Type - System                                 |              |
|----------------------------------------------------------------------------------------------------|--------------------------------------------------------|-------------------------------------------------------|--------------|
| Command Name                                                                                                    |                                                        | Permission                                            | Transparency |
| Set:                                                                                                    | CPEDID                                                 | End User Public                                       |              |
| Get:                                                                                                    | -                                                      | -                                                     | -            |
| Description                                                                                                    |                                                        | Syntax                                                |              |
| Set:                                                                                                    | Copy EDID data from the output to the input EEPROM     | #CPEDID_SP_src_type, src_id, dst_type, dest_bitmap_cR |              |
| Get:                                                                                                    | -                                                      | -                                                     |              |
| Response                                                                                                    |                                                        |                                                       |              |
| ~nn@CPED                                                                                                    | ~nn@CPEDIDspsrc_stg, src_id, dst_type, dest_bitmapcrlp |                                                       |              |
| Parameters                                                                                                    |                                                        |                                                       |              |
| <pre>src_type - EDID source type (usually output) src_id - number of chosen source stage (1 max number of inputs/outputs)</pre> |                                                        |                                                       |              |

dst\_type - EDID destination type (usually input) (see Section 10.2.12)

dest\_bitmap - bitmap representing destination IDs. Format: XXXX...X, where X is hex digit. The binary form of every hex digit represents corresponding destinations. Setting '1' says that EDID data has to be copied to this destination

#### Response Triggers

Response is sent to the com port from which the Set was received (before execution)

#### Notes

Destination bitmap size depends on device properties (for 64 inputs it is a 64-bit word)

Example: bitmap 0x0013 means inputs 1,2 and 5 are loaded with the new EDID

| Command - DEF-RES |                                                                  | Command Type - Video                                                                                             |              |
|-------------------|------------------------------------------------------------------|----------------------------------------------------------------------------------------------------|--------------|
| Command Name      |                                                                  | Permission                                                                                                    | Transparency |
| Set               | DEF-RES                                                          | Administrator                                                                                                    | Public       |
| Get               | DEF-RES?                                                         | End User                                                                                                    | Public       |
| Description       |                                                                  | Syntax                                                                                                    |              |
| Set:              | Set custom defined scaled video output resolution to "vic" index | #DEF-RES   Table_id,Width,Height,Htotal,VTotal,HSyncW,HSyncBackPorch,VSyncW,VSyncBackPorch,FrRate,Interlaced   R |              |
| Get:              | Get custom defined video resolution                              | #DEF-RES?spVIC_id, stage, stage_id ca                                                                            |              |

#### Response

~ nn@DEF-RES SP

Table\_id,Width,Height,Htotal,VTotal,HSyncW,HSyncBackPorch,VSyncW,VSyncBackPorch,FrRate,Interlaced R LF

#### **Parameters**

Table\_id - index in resolution table (see Section 10.2.3 Video Resolutions). Valid indexes for SET are 100-104 only

Custom resolution parameters - by name (self-explanatory), numeric value

Interlaced - interlaced/progressive according to Section 10.2.1 On/Off ("ON"- I, "OFF" - P)

Stage - input/output

Stage\_id - number of chosen stage (1...max number of inputs/outputs)

#### **Response Triggers**

After execution, response is sent to the com port from which the Set/Get was received

After execution, response is sent to all com ports if DEF-RES was set by any other external control device (button press, device menu and similar)

#### Notes

If a requested custom resolution is not defined, yet is in the device, it returns ERR SP 003 (out of range)

Only indexes 100-104 are valid for custom defined resolution

In Get command when sending:

index 0 - device replies with detailed info of native resolution

index 255 - device replies with detailed info of current resolution

| Command - DISPLAY?                                                                |                       | Command Type - System  |              |
|-----------------------------------------------------------------------------------|-----------------------|------------------------|--------------|
| Command Name                                                                      |                       | Permission             | Transparency |
| Set:                                                                              | -                     | -                      | -            |
| Get                                                                               | DISPLAY?              | End User               | Public       |
| Description                                                                       |                       | Syntax                 |              |
| Set:                                                                              | -                     | -                      |              |
| Get:                                                                              | Get output HPD status | #DISPLAY? SP OUT_IO CR |              |
| Response                                                                          |                       |                        |              |
| ~ nn@ DISPLAY spout_id, status cr LF                                              |                       |                        |              |
| Paramete                                                                          | rs                    |                        |              |
| out_id - output number status - HPD status according to signal validation         |                       |                        |              |
| Response Triggers                                                                 |                       |                        |              |
| After execution, response is sent to the com port from which the Get was received |                       |                        |              |

Response is sent after every change in output HPD status ON to OFF

Response is sent after every change in output HPD status OFF to ON and ALL parameters (new EDID, etc.) are stable and valid

Notes

| Command                                                                                                    | Command - GEDID Command Type - System    |                          | 1            |
|----------------------------------------------------------------------------------------------------|------------------------------------------|--------------------------|--------------|
| Command Name                                                                                                    |                                          | Permission               | Transparency |
| Set:                                                                                                    | GEDID                                    | Administrator            | Public       |
| Get:                                                                                                    | GEDID?                                   | End User                 | Public       |
| Description                                                                                                    | on                                       | Syntax                   |              |
| Set:                                                                                                    | Set EDID data from device                | #GEDID sp stage, stage_i | id cr        |
| Get:                                                                                                    | Get EDID support on certain input/output | #GEDID?sp stage, stage   | _id cr       |
| Response                                                                                                    | 9                                        |                          |              |
| Multi-line response:  ~nn@ GEDID_sp stage, stage_id, size_cr_LF  EDID_data_cr_LF  ~nn@ GEDID_sp stage, stage_id_sp OK_cr_LF  Get:  ~nn@ GEDID_sp stage, stage_id, size_cr_LF                                                        |                                          |                          |              |
| Paramete                                                                                                    | rs                                       |                          |              |
| <ul> <li>stage - input/output</li> <li>stage_id - number of chosen stage (1 max number of inputs/outputs)</li> <li>size - EDID data size. For Set, size of data to be sent from device, for Get, 0 means no EDID support</li> </ul> |                                          |                          |              |
| Response Triggers                                                                                                    |                                          |                          |              |
| Response is sent to the com port from which the Set (before execution) / Get command was received                                                                                                    |                                          |                          |              |
| Notes                                                                                                    |                                          |                          |              |

24

For Get, size=0 means EDID is not supported

For old devices that do not support this command, ~nn@ ERR 002 CR LF is received

| Command - HDCP-STAT                                                                                                    |                                 | Command Type - System         |              |  |
|----------------------------------------------------------------------------------------------------|---------------------------------|-------------------------------|--------------|--|
| Command Name                                                                                                    |                                 | Permission                    | Transparency |  |
| Set:                                                                                                    | -                               | -                             | -            |  |
| Get:                                                                                                    | HDCP-STAT?                      | End User                      | Public       |  |
| Descriptio                                                                                                    | n                               | Syntax                        |              |  |
| Set:                                                                                                    | None                            | -                             |              |  |
| Get:                                                                                                    | Get HDCP signal status          | #HDCP-STAT?spstage,stage_idcR |              |  |
| Response                                                                                                    |                                 |                               |              |  |
| Set / Get: ~                                                                                                    | nn@HDCP-STATsPstage,stage_id,mo | ode cr lf                     |              |  |
| Parameter                                                                                                    | 's                              |                               |              |  |
| stage – input/output stage_id - number of chosen stage (1 max number of inputs/outputs) actual_status - signal encryption status - valid values ON/OFF |                                 |                               |              |  |
| Response Triggers                                                                                                    |                                 |                               |              |  |
| Response is sent to the com port from which the Set (before execution) / Get command was received                                                      |                                 |                               |              |  |

# Response is sent to all com ports after execution if HDCP-STAT was set by any other external control device (button press, device menu and similar) or HDCP mode changed Notes

| Command - HELP    |                                                  | Command Type - System-mandatory |              |  |  |
|-------------------|--------------------------------------------------|---------------------------------|--------------|--|--|
| Command Name      |                                                  | Permission                      | Transparency |  |  |
| Set:              | -                                                |                                 |              |  |  |
| Get:              | HELP                                             | End User                        | Public       |  |  |
| Descripti         | ion                                              | Syntax                          |              |  |  |
| Set:              | -                                                | -                               |              |  |  |
|                   |                                                  | 2 options:                      |              |  |  |
| Get:              | Get command list or help for specific command    | 1. #HELPcr                      |              |  |  |
|                   | 33                                               | 2. #HELP SP command_name CR     |              |  |  |
| Respons           | 6e                                               |                                 |              |  |  |
| 1. Multi-lir      | ne: ~nn@Device available protocol 3000 co        | mmands: CR LF command, SP       | commandcr LF |  |  |
| To get he         | elp for command use: HELP (COMMAND_N             | IAME) CR LF                     |              |  |  |
| 2. Multi-lir      | ne: ~nn@ <b>HELP</b> spcommand: cr LFdescription | on CR LF USAGE: Usage CR LF     |              |  |  |
| Paramete          | ers                                              |                                 |              |  |  |
|                   |                                                  |                                 |              |  |  |
| Response Triggers |                                                  |                                 |              |  |  |
|                   |                                                  |                                 |              |  |  |
| Notes             |                                                  |                                 |              |  |  |
|                   |                                                  |                                 |              |  |  |

| Command – KLINK_INF                          |                                         | Command Type – System |              |  |  |
|----------------------------------------------|-----------------------------------------|-----------------------|--------------|--|--|
| Command Name                                 |                                         | Permission            | Transparency |  |  |
| Set:                                         | KLINK_INF                               | Admin                 | Internal     |  |  |
| Get:                                         | -                                       | -                     | -            |  |  |
| Description                                  |                                         | Syntax                |              |  |  |
| Set:                                         | Set K-Link MCU direct mode (DGKat only) | #KLINK_INFcr          |              |  |  |
| Get:                                         | -                                       | -                     |              |  |  |
| Response                                     | Response                                |                       |              |  |  |
| ~ nn@KLIN                                    | K_INF <sub>CR</sub>                     |                       |              |  |  |
| Parameters                                   |                                         |                       |              |  |  |
| None                                         | None                                    |                       |              |  |  |
| Response Triggers                            |                                         |                       |              |  |  |
| After receiving KLINK_INF command over DGCat |                                         |                       |              |  |  |

| Command – KLINK_CLS                                 |                                   | Command Type – System |              |  |
|-----------------------------------------------------|-----------------------------------|-----------------------|--------------|--|
| Command Name                                        |                                   | Permission            | Transparency |  |
| Set:                                                | KLINK_CLS                         | Admin                 | Internal     |  |
| Get:                                                | -                                 | -                     | -            |  |
| Description                                         | n                                 | Syntax                |              |  |
| Set:                                                | Set K-Link data mode (DGKat only) | #KLINK_CLS CR         |              |  |
| Get:                                                | -                                 | -                     |              |  |
| Response                                            |                                   |                       |              |  |
| KLNK_ACI                                            | CR LF                             |                       |              |  |
| Parameter                                           | s                                 |                       |              |  |
| None                                                |                                   |                       |              |  |
| Response Triggers                                   |                                   |                       |              |  |
| Under receiving KLINK_CLS command over DGKat/RS-232 |                                   |                       |              |  |
| Notes                                               |                                   |                       |              |  |
|                                                     |                                   |                       |              |  |

26 TP-578H - Protocol 3000

| Command - LDEDID                                                                                                    |                                                     | Command Type - System                   |              |  |
|----------------------------------------------------------------------------------------------------|-----------------------------------------------------|-----------------------------------------|--------------|--|
| Command Name                                                                                                    |                                                     | Permission                              | Transparency |  |
| Set:                                                                                                    | LDEDID                                              | End User                                | Public       |  |
| Get:                                                                                                    | -                                                   | -                                       | -            |  |
| Description                                                                                                    | on                                                  | Syntax                                  |              |  |
| Set:                                                                                                    | Write EDID data from external application to device | Multi-step syntax (see following steps) |              |  |
| Get:                                                                                                    | None                                                | None                                    |              |  |
| Communi                                                                                                    | cation Steps (Command and Response)                 |                                         |              |  |
| Step 1: #LDEDIDspdst_type, dest_bitmask, size, safe_modess Response 1: ~nn@LDEDIDspdst_type, dest_bitmask, size, safe_modespREADYcs LF or ~nn@LDEDIDspERRnncs LF |                                                     |                                         |              |  |
| Step 2: If <b>ready</b> was received, send EDID_DATA                                                                                                    |                                                     |                                         |              |  |

# Parameters

dst type - EDID destination type (usually input)

~nn@LDEDID SP ERRnn CR LF

dest\_bitmask - bitmap representing destination IDs. Format: 0x\*\*\*\*\*\*\*\*, where \* is ASCII presentation of hex digit. The binary presentation of this number is a bit mask for destinations. Setting '1' means EDID data has to be copied to this destination

size - EDID data size

safe\_mode - 0 - Device accepts the EDID as is without trying to adjust

Response 2: ~nn@LDEDIDspdst\_type, dest\_bitmask, size, safe\_modesp OK CR LF or

1 - Device tries to adjust the EDID

EDID DATA - data in protocol packets

#### **Response Triggers**

Response is sent to the com port from which the Set (before execution)

#### Notes

When the unit receives the **LDEDID** command it replies with **READY** and enters the special EDID packet wait mode. In this mode the unit can receive only packets and not regular protocol commands. If the unit does not receive correct packets for 30 seconds or is interrupted for more than 30 seconds before receiving all packets, it sends timeout error ~nn@LDEDID\_spERR01\_cr\_Lp and returns to the regular protocol mode. If the unit received data that is not a correct packet, it sends the corresponding error and returns to the regular protocol mode.

| Command - LDFW                                                                                                    |                                                                                                    | System - Packets                                                        |              |  |  |
|----------------------------------------------------------------------------------------------------|----------------------------------------------------------------------------------------------------|-------------------------------------------------------------------------|--------------|--|--|
| Command Name                                                                                                    |                                                                                                    | Permission                                                              | Transparency |  |  |
| Set:                                                                                                    | LDFW                                                                                                    | Internal SW Public                                                      |              |  |  |
| Get:                                                                                                    | -                                                                                                    | -                                                                       | -            |  |  |
| Description                                                                                                    |                                                                                                    | Syntax                                                                  |              |  |  |
| Set:                                                                                                    | Load new firmware file                                                                                                | Step 1: #LDFWspsizecx Step 2: If ready was received, send FIRMWARE_DATA |              |  |  |
| Get:                                                                                                    | -                                                                                                    | -                                                                       |              |  |  |
| Response                                                                                                    |                                                                                                    |                                                                         |              |  |  |
|                                                                                                    | ~nn@LDFWspsizespREADYcrlf                                                                                             | or ~nn@LDFW <sub>5P</sub> ERRnn <sub>CR LF</sub>                        |              |  |  |
| Parameters                                                                                                    |                                                                                                    |                                                                         |              |  |  |
|                                                                                                    | size - size of firmware data that is sent  FIRMWARE_DATA - HEX or KFW file in protocol packets, (see Section 10.2.14) |                                                                         |              |  |  |
| Response 1                                                                                                    | riggers                                                                                                    |                                                                         |              |  |  |
|                                                                                                    |                                                                                                    |                                                                         |              |  |  |
| Notes                                                                                                    | Notes                                                                                                    |                                                                         |              |  |  |
| In most devices firmware data is saved to flash memory, but the memory does not update until receiving the "UPGRADE" command and is restarted, (See Section 10.2.6) |                                                                                                    |                                                                         |              |  |  |

| Command - MODEL?  |                                               | Command Type - System-mandatory |              |  |
|-------------------|-----------------------------------------------|---------------------------------|--------------|--|
| Command Name      |                                               | Permission                      | Transparency |  |
| Set:              | -                                             | -                               | -            |  |
| Get:              | MODEL?                                        | End User                        | Public       |  |
| Descripti         | on                                            | Syntax                          |              |  |
| Set:              | -                                             | -                               |              |  |
| Get:              | Get device model                              | #MODEL?                         |              |  |
| Respons           | e                                             |                                 |              |  |
| ~nn@ <b>MO</b>    | DEL <sub>SP</sub> model_name <sub>CR LF</sub> |                                 |              |  |
| Paramete          | ers                                           |                                 |              |  |
| model_na          | me - String of up to 19 printable ASCII char  | S                               |              |  |
| Response Triggers |                                               |                                 |              |  |
|                   |                                               |                                 |              |  |
| Notes             |                                               |                                 |              |  |
|                   |                                               |                                 |              |  |

TP-578H - Protocol 3000

| Command – NAME?                                                                                                    |                                          | Command Type - System (Ethernet) |                            |  |  |
|----------------------------------------------------------------------------------------------------|------------------------------------------|----------------------------------|----------------------------|--|--|
| Command Name                                                                                                    |                                          | Permission                       | Transparency               |  |  |
| Get:                                                                                                    | NAME?                                    | End User                         | Public                     |  |  |
| Description                                                                                                    |                                          | Syntax                           |                            |  |  |
| Set:                                                                                                    | Set machine (DNS) name                   | #NAME sp machine_name            | R                          |  |  |
| Get:                                                                                                    | Get machine (DNS) name                   | #NAME?                           |                            |  |  |
| Response                                                                                                    |                                          |                                  |                            |  |  |
| Set: ~nn@NAMEspmachine_namespOKcrlf  Get: ~nn@NAME?spmachine_namecrlf                                                                                 |                                          |                                  |                            |  |  |
| Parameters                                                                                                    |                                          |                                  |                            |  |  |
| machine_na                                                                                                    | me - String of up to 14 alpha-numeric ch | nars (can include hyphen, no     | t at the beginning or end) |  |  |
| Response Triggers                                                                                                    |                                          |                                  |                            |  |  |
|                                                                                                    |                                          |                                  |                            |  |  |
| Notes                                                                                                    |                                          |                                  |                            |  |  |
| The machine name is not the same as the model name. The machine name is used to identify a specific machine or a network in use (with DNS feature on) |                                          |                                  |                            |  |  |

| Command - PROT-VER? |                                    | Command Type - Sy | Command Type - System-mandatory |  |  |
|---------------------|------------------------------------|-------------------|---------------------------------|--|--|
| Command Name        |                                    | Permission        | Transparency                    |  |  |
| Set:                | -                                  | -                 | -                               |  |  |
| Get:                | PROT-VER?                          | End User          | Public                          |  |  |
| Descrip             | tion                               | Syntax            |                                 |  |  |
| Set:                | -                                  | -                 |                                 |  |  |
| Get:                | Get device protocol version        | #PROT-VER?cr      | #PROT-VER? CR                   |  |  |
| Respon              | se                                 |                   |                                 |  |  |
| ~nn@Pf              | ROT-VER SP 3000: version CR LF     |                   |                                 |  |  |
| Parame              | ters                               |                   |                                 |  |  |
| Version -           | - XX.XX where X is a decimal digit |                   |                                 |  |  |
| Respon              | Response Triggers                  |                   |                                 |  |  |
|                     |                                    |                   |                                 |  |  |
| Notes               |                                    |                   |                                 |  |  |
|                     |                                    |                   |                                 |  |  |

| Command - RESET                                                                                                    |                    | Command Type - System-mandatory |              |  |  |
|----------------------------------------------------------------------------------------------------|--------------------|---------------------------------|--------------|--|--|
| Command I                                                                                                    | Name               | Permission                      | Transparency |  |  |
| Set:                                                                                                    | RESET              | Administrator                   | Public       |  |  |
| Get:                                                                                                    | -                  | -                               | -            |  |  |
| Description                                                                                                    |                    | Syntax                          |              |  |  |
| Set:                                                                                                    | Reset device       | #RESET_CR                       |              |  |  |
| Get:                                                                                                    | -                  | -                               |              |  |  |
| Response                                                                                                    |                    |                                 |              |  |  |
| ~nn@RESE                                                                                                    | ~nn@RESETsPOKcR LF |                                 |              |  |  |
| Parameters                                                                                                    |                    |                                 |              |  |  |
|                                                                                                    |                    |                                 |              |  |  |
| Response 1                                                                                                    | Triggers           |                                 |              |  |  |
|                                                                                                    |                    |                                 |              |  |  |
| Notes                                                                                                    |                    |                                 |              |  |  |
| To avoid locking the port due to a USB bug in Windows, disconnect USB connections immediately after running this command. If the port was locked, disconnect and reconnect the cable to reopen the port. |                    |                                 |              |  |  |

| Command - SIGNAL                                                                                                    |                              | Command Type - Sys | Command Type - System |  |  |
|----------------------------------------------------------------------------------------------------|------------------------------|--------------------|-----------------------|--|--|
| Command Name                                                                                                    |                              | Permission         | Transparency          |  |  |
| Set:                                                                                                    | -                            | -                  | -                     |  |  |
| Get                                                                                                    | SIGNAL?                      | End User           | End User Public       |  |  |
| Descrip                                                                                                    | otion                        | Syntax             |                       |  |  |
| Set:                                                                                                    | -                            | -                  |                       |  |  |
| Get:                                                                                                    | Get input signal lock status | #SIGNAL?spinp_id   | #SIGNAL? SP inp_io    |  |  |
| Respon                                                                                                    | ise                          |                    |                       |  |  |
| ~ nn@SIGNAL sp inp_id, status cr LF                                                                                                    |                              |                    |                       |  |  |
| Parame                                                                                                    | eters                        |                    |                       |  |  |
| inp_id - input number status - lock status according to signal validation, (see Section 10.2.5)                                                                        |                              |                    |                       |  |  |
| Respon                                                                                                    | nse Triggers                 |                    |                       |  |  |
| After execution, a response is sent to the com port from which the Get was received Response is sent after every change in input signal status ON to OFF, or OFF to ON |                              |                    |                       |  |  |
|                                                                                                    | Notes                        |                    |                       |  |  |

30

| Command - SN?                                                              |                                          | Command Type - System-mandatory |              |  |
|----------------------------------------------------------------------------|------------------------------------------|---------------------------------|--------------|--|
| Command Name                                                               |                                          | Permission                      | Transparency |  |
| Set:                                                                       | -                                        | -                               | -            |  |
| Get:                                                                       | SN?                                      | End User                        | Public       |  |
| Description                                                                |                                          | Syntax                          |              |  |
| Set:                                                                       | -                                        | -                               |              |  |
| Get:                                                                       | Get device serial number                 | #SN?cr                          |              |  |
| Response                                                                   |                                          |                                 |              |  |
| ~nn@ <b>SN</b> sp                                                          | serial_numbercr LF                       |                                 |              |  |
| Parameters                                                                 |                                          |                                 |              |  |
| serial_numb                                                                | er - 11 decimal digits, factory assigned | b                               |              |  |
| Response Triggers                                                          |                                          |                                 |              |  |
|                                                                            |                                          |                                 |              |  |
| Notes                                                                      |                                          |                                 |              |  |
| For new products with 14 digit serial numbers, use only the last 11 digits |                                          |                                 |              |  |

| Command - UPGRADE                                                                                                    |                          | Command Type - System |              |
|----------------------------------------------------------------------------------------------------|--------------------------|-----------------------|--------------|
| Command Name                                                                                                    |                          | Permission            | Transparency |
| Set:                                                                                                    | UPGRADE                  | Administrator         | Internal     |
| Get:                                                                                                    | -                        | -                     | -            |
| Description                                                                                                    |                          | Syntax                |              |
| Set:                                                                                                    | Perform firmware upgrade | #UPGRADE CR           |              |
| Get:                                                                                                    | -                        | -                     |              |
| Response                                                                                                    |                          |                       |              |
| ~nn@upgradespokcrle                                                                                                    |                          |                       |              |
| Parameters                                                                                                    |                          |                       |              |
|                                                                                                    |                          |                       |              |
| Response Triggers                                                                                                    |                          |                       |              |
|                                                                                                    |                          |                       |              |
| Notes                                                                                                    |                          |                       |              |
| Not necessary for some devices Firmware usually uploads to a device via a command like LDFW Reset the device to complete the process |                          |                       |              |

| Command - VERSION?                                                                  |                             | Command Type - System-mandatory |              |
|-------------------------------------------------------------------------------------|-----------------------------|---------------------------------|--------------|
| Command Name                                                                        |                             | Permission                      | Transparency |
| Set:                                                                                | -                           | -                               | -            |
| Get:                                                                                | VERSION?                    | End User                        | Public       |
| Description                                                                         |                             | Syntax                          |              |
| Set:                                                                                | -                           | -                               |              |
| Get:                                                                                | Get firmware version number | #VERSION? CR                    |              |
| Response                                                                            |                             |                                 |              |
| ~nn@VERSIONspfirmware_versioncr LF                                                  |                             |                                 |              |
| Parameters                                                                          |                             |                                 |              |
| firmware_version - XX.XX.XXXX where the digit groups are: major.minor.build version |                             |                                 |              |
| Response Triggers                                                                   |                             |                                 |              |
|                                                                                     |                             |                                 |              |
| Notes                                                                               |                             |                                 |              |
|                                                                                     |                             |                                 |              |

# 10.2.1 On/Off

| Number | Value |
|--------|-------|
| 0      | Off   |
| 1      | On    |

# 10.2.2 Stage

| Number | Value      |
|--------|------------|
| 0      | Input      |
| 1      | Output     |
| 2      | (Reserved) |
| 3      | (Reserved) |

32 TP-578H - Protocol 3000

# 10.2.3 Video Resolutions

| Resolution                                         |
|----------------------------------------------------|
| No Signal (for input) / Native - EDID (for output) |
| 640x480p @59.94Hz/60Hz                             |
| 720x480p @59.94Hz/60Hz                             |
| 720x480p @59.94Hz/60Hz                             |
| 1280x720p @59.94Hz/60Hz                            |
| 1920x1080i @59.94Hz/60Hz                           |
| 720(1440)x480i @59.94Hz/60Hz                       |
| 720(1440)x480i @59.94Hz/60Hz                       |
| 720(1440)x240p @59.94Hz/60Hz                       |
| 720(1440)x240p @59.94Hz/60Hz                       |
| 2880x480i @59.94Hz/60Hz                            |
| 2880x480i @59.94Hz/60Hz                            |
| 2880x240p @59.94Hz/60Hz                            |
| 2880x240p @59.94Hz/60Hz                            |
| 1440x480p @59.94Hz/60Hz                            |
| 1440x480p @59.94Hz/60Hz                            |
| 1920x1080p @59.94Hz/60Hz                           |
| 720x576p @50Hz                                     |
| 720x576p @50Hz                                     |
| 1280x720p @50Hz                                    |
| 1920x1080i @50Hz                                   |
| 720(1440)x576i @50Hz                               |
| 720(1440)x576i @50Hz                               |
| 720(1440)x288p @50Hz                               |
| 720(1440)x288p @50Hz                               |
| 2880x576i @50Hz                                    |
| 2880x576i @50Hz                                    |
| 2880x288p @50Hz                                    |
| 2880x288p @50Hz                                    |
| 1440x576p @50Hz                                    |
| 1440x576p @50Hz                                    |
| 1920x1080p @50Hz                                   |
| 1920x1080p @23.97Hz/24Hz                           |
| 1920x1080p @25Hz                                   |
| 1920x1080p @29.97Hz/30Hz                           |
| 2880x480p @59.94Hz/60Hz                            |
| 2880x480p @59.94Hz/60Hz                            |
| 2880x576p @50Hz                                    |
| 2880x576p @50Hz                                    |
| 1920x1080i @50Hz                                   |
|                                                    |

| VIC Number | Resolution                   |
|------------|------------------------------|
| 40         | 1920x1080i @100Hz            |
| 41         | 1280x720p @100Hz             |
| 42         | 720x576p @100Hz              |
| 43         | 720x576p @100Hz              |
| 44         | 720(1440)x576i @100Hz        |
| 45         | 720(1440)x576i @100Hz        |
| 46         | 1920x1080i @119.88/120Hz     |
| 47         | 1280x720p @119.88/120Hz      |
| 48         | 720x480p @119.88/120Hz       |
| 49         | 720x480p @119.88/120Hz       |
| 50         | 720(1440)x480i @119.88/120Hz |
| 51         | 720(1440)x480i @119.88/120Hz |
| 52         | 720x576p @200Hz              |
| 53         | 720x576p @200Hz              |
| 54         | 720(1440)x576i @200Hz        |
| 55         | 720(1440)x576i @200Hz        |
| 56         | 720x480p @239.76/240Hz       |
| 57         | 720x480p @239.76/240Hz       |
| 58         | 720(1440)x480i @239.76/240Hz |
| 59         | 720(1440)x480i @239.76/240Hz |
| 60         | 1280x720p @23.97Hz/24Hz      |
| 61         | 1280x720p @25Hz              |
| 62         | 1280x720p @29.97Hz/30Hz      |
| 63         | 1920x1080p @119.88/120Hz     |
| 64         | 1920x1080p @100Hz            |
| 65-100     | (Reserved)                   |
| 100        | Custom resolution 1          |
| 101        | Custom resolution 2          |
| 102        | Custom resolution 3          |
| 103        | Custom resolution 4          |
| 104        | Custom resolution 5          |
| 104-254    | (Reserved)                   |

# 10.2.4 EDID Source

| Number | Value        |
|--------|--------------|
| 0      | Input        |
| 1      | Output       |
| 2      | Default EDID |

34 TP-578H - Protocol 3000

# 10.2.5 Signal Validation

| Number | Value                       |
|--------|-----------------------------|
| 0      | Signal or sink is not valid |
| 1      | Signal or sink is valid     |
| 2      | Sink and EDID is valid      |

# 10.2.6 Ethernet Port Types

| Number | Value |
|--------|-------|
| 0      | TCP   |
| 1      | UDP   |

#### LIMITED WARRANTY

The warranty obligations of Kramer Electronics for this product are limited to the terms set forth below:

#### What is Covered

This limited warranty covers defects in materials and workmanship in this product.

#### What is Not Covered

This limited warranty does not cover any damage, deterioration or malfunction resulting from any alteration, modification, improper or unreasonable use or maintenance, misuse, abuse, accident, neglect, exposure to excess moisture, fire, improper packing and shipping (such claims must be presented to the carrier), lightning, power surges, or other acts of nature. This limited warranty does not cover any damage, deterioration or malfunction resulting from the installation or removal of this product from any installation, any unauthorized tampering with this product, any repairs attempted by anyone unauthorized by Kramer Electronics to make such repairs, or any other cause which does not relate directly to a defect in materials and/or workmanship of this product. This limited warranty does not cover cartons, equipment enclosures, cables or accessories used in conjunction with this product.

Without limiting any other exclusion herein, Kramer Electronics does not warrant that the product covered hereby, including, without limitation, the technology and/or integrated circuit(s) included in the product, will not become obsolete or that such items are or will remain compatible with any other product or technology with which the product may be used.

#### How Long Does this Coverage Last

Seven years as of this printing; please check our Web site for the most current and accurate warranty information.

#### Who is Covered

Only the original purchaser of this product is covered under this limited warranty. This limited warranty is not transferable to subsequent purchasers or owners of this product.

#### What Kramer Electronics will do

Kramer Electronics will, at its sole option, provide one of the following three remedies to whatever extent it shall deem necessary to satisfy a proper claim under this limited warranty:

- Elect to repair or facilitate the repair of any defective parts within a reasonable period of time, free of any charge for the necessary parts and labor to complete the repair and restore this product to its proper operating condition. Kramer Electronics will also pay the shipping costs necessary to return this product once the repair is complete.
- Replace this product with a direct replacement or with a similar product deemed by Kramer Electronics to perform substantially the same function as the original product.
- Issue a refund of the original purchase price less depreciation to be determined based on the age of the product at the time remedy is sought under this limited warranty.

#### What Kramer Electronics will not do Under This Limited Warranty

If this product is returned to Kramer Electronics or the authorized dealer from which it was purchased or any other party authorized to repair Kramer Electronics products, this product must be insured during shipment, with the insurance and shipping charges prepaid by you. If this product is returned uninsured, you assume all risks of loss or damage during shipment. Kramer Electronics will not be responsible for any costs related to the removal or re-installation of this product from or into any installation. Kramer Electronics will not be responsible for any costs related to any setting up this product, any adjustment of user controls or any programming required for a specific installation of this product.

#### How to Obtain a Remedy under this Limited Warranty

To obtain a remedy under this limited warranty, you must contact either the authorized Kramer Electronics reseller from whom you purchased this product or the Kramer Electronics office nearest you. For a list of authorized Kramer Electronics resellers and/or Kramer Electronics authorized service providers, please visit our web site at www.kramerelectronics.com or contact the Kramer Electronics diffice nearest you.

In order to pursue any remedy under this limited warranty, you must possess an original, dated receipt as proof of purchase from an authorized Kramer Electronics reseller. If this product is returned under this limited warranty, a return authorization number, obtained from Kramer Electronics, will be required. You may also be directed to an authorized reseller or a person authorized by Kramer Electronics to repair the product.

If it is decided that this product should be returned directly to Kramer Electronics, this product should be properly packed, preferably in the original carton, for shipping. Cartons not bearing a return authorization number will be refused.

#### Limitation on Liability

THE MAXIMUM LIABILITY OF KRAMER ELECTRONICS UNDER THIS LIMITED WARRANTY SHALL NOT EXCEED THE ACTUAL PURCHASE PRICE PAID FOR THE PRODUCT. TO THE MAXIMUM EXTENT PERMITTED BY LAW, KRAMER ELECTRONICS IS NOT RESPONSIBLE FOR DIRECT, SPECIAL, INCIDENTAL OR CONSEQUENTIAL DAMAGES RESULTING FROM ANY BREACH OF WARRANTY OR CONDITION, OR UNDER ANY OTHER LEGAL THEORY. Some countries, districts or states do not allight the exclusion or limitation of relief, special, incidental, consequential or indirect damages, or the limitation of liability to specified amounts, so the above limitations or exclusions may not apply to you.

#### **Exclusive Remedy**

TO THE MAXIMUM EXTENT PERMITTED BY LAW, THIS LIMITED WARRANTY AND THE REMEDIES SET FORTH ABOVE ARE EXCLUSIVE AND IN LIEU OF ALL OTHER WARRANTIES, REMEDIES AND CONDITIONS, WHETHER ORAL OR WRITTEN, EXPRESS OR IMPLIED. TO THE MAXIMUM EXTENT PERMITTED BY LAW, KRAMER ELECTRONICS SPECIFICALLY DISCLAIMS ANY AND ALL IMPLIED WARRANTIES, INCLUDING, WITHOUT LIMITATION, WARRANTIES OF MERCHANTABILITY AND FITNESS FOR A PARTICULAR PURPOSE. IF KRAMER ELECTRONICS CANNOT LAWFULLY DISCLAIM OR EXCLUDE IMPLIED WARRANTIES UNDER APPLICABLE LAW, THEN ALL IMPLIED WARRANTIES COVERING THIS PRODUCT, INCLUDING WARRANTIES OF MERCHANTABILITY AND FITNESS FOR A PARTICULAR PURPOSE, SHALL APPLY TO THIS PRODUCT AS PROVIDED UNDER APPLICABLE LAW.

IF ANY PRODUCT TO WHICH THIS LIMITED WARRANTY APPLIES IS A "CONSUMER PRODUCT" UNDER THE MAGNUSON-MOSS WARRANTY ACT (15 U.S.C.A. §2301, ET SEQ.) OR OTHER APPICABLE LAW, THE FOREGOING DISCLAIMER OF IMPLIED WARRANTIES SHALL NOT APPLY TO YOU, AND ALL IMPLIED WARRANTIES ON THIS PRODUCT, INCLUDING WARRANTIES OF MERCHANTABILITY AND FITNESS FOR THE PARTICULAR PURPOSE, SHALL APPLY AS PROVIDED INDIFER APPLICABLE I LAW

#### Other Conditions

This limited warranty gives you specific legal rights, and you may have other rights which vary from country to country or state to

This limited warranty is void if (i) the label bearing the serial number of this product has been removed or defaced, (ii) the product is not distributed by Kramer Electronics or (iii) his product is not purchased from an authorized Kramer Electronics reseller. If you are unsure whether a reseller is an authorized Kramer Electronics reseller, please visit our Web site at

www.kramerelectronics.com or contact a Kramer Electronics office from the list at the end of this document. Your rights under this limited warranty are not diminished if you do not complete and return the product registration form or complete and submit the online product registration form. Kramer Electronics thanks you for purchasing a Kramer Electronics product. We hope it will give you years of satisfaction.

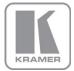

For the latest information on our products and a list of Kramer distributors, visit our Web site where updates to this user manual may be found.

### We welcome your questions, comments, and feedback.

Web site: www.kramerelectronics.com

E-mail: info@kramerel.com

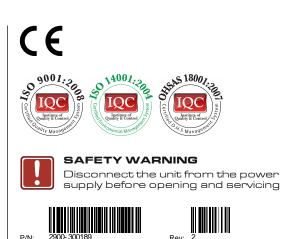